# 排除裝置洞察和Umbrella整合故障

## 目錄

簡介 必要條件 需求 採用元件 背景資訊 疑難排解 使用Device Insights和Umbrella進行連線測試 金鑰錯誤 驗證

# 簡介

本文檔介紹配置整合以及對Device Insights和Cisco Umbrella整合進行故障排除的步驟。

# 必要條件

### 需求

思科建議您瞭解這些主題。

- $\cdot$  SecureX
- Umbrella
- API基礎知識
- Postman API工具

### 採用元件

本文件中的資訊是以下列軟體和硬體版本為依據.

 $\cdot$  SecureX 1.103

本文中的資訊是根據特定實驗室環境內的裝置所建立。文中使用到的所有裝置皆從已清除(預設 )的組態來啟動。如果您的網路運作中,請確保您瞭解任何指令可能造成的影響。

# 背景資訊

SecureX Device Insights提供組織中裝置的統一檢視,並整合來自整合資料來源的清單。

Umbrella自動發現針對當前威脅而轉移的攻擊者基礎設施,並在惡意請求到達組織的網路或終端之 前主動阻止它們。通過整合,您可以更早地阻止惡意軟體感染、更快地識別已感染的裝置,並防止 資料洩露。該整合提供了對所有位置和使用者的Internet活動的完整可視性,並且允許您通過兩鍵式 響應來採取行動來快速阻止域。支援多個Umbrella功能,並通過Umbrella平台中生成的API金鑰連

結這些功能。

如果您想瞭解有關配置的更多資訊,請檢視整合模組詳細資訊。

### 疑難排解

為了解決SecureX和Umbrella整合的常見問題,您可以驗證API的連線和效能。

#### 使用Device Insights和Umbrella進行連線測試

步驟1。您可以選擇Basic Authas作為授權方法,因為MobileIron將使用此方法,如下圖所示。

附註:Postman不是思科開發的工具。如果您對Postman工具功能有任何疑問,請聯絡 Postman支援。

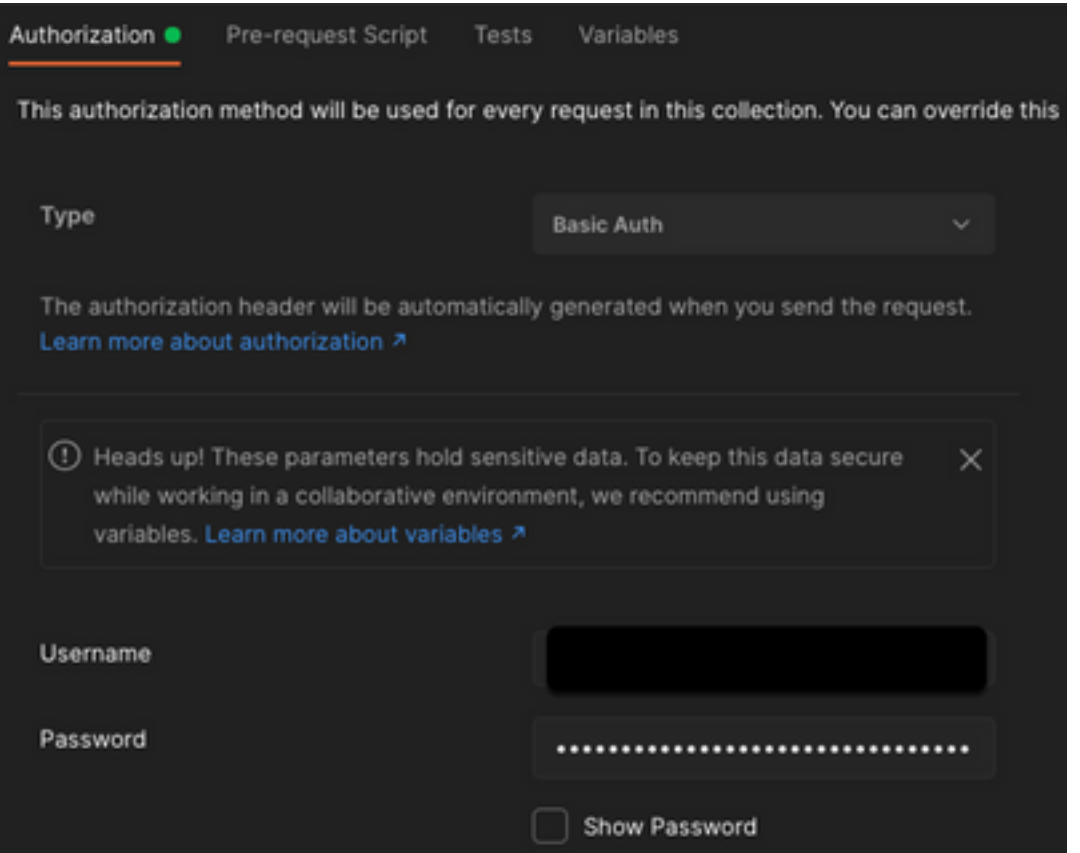

步驟2.您可以透過此API呼叫取得協同作業電腦(預設頁面限製為100個專案)。

https://management.api.umbrella.com/v1/organizations/ 步驟3.響應第一次呼叫,返回對象總數。可以使用Limit和Page引數獲取下一頁。

https://management.api.umbrella.com/v1/organizations/

#### 金鑰錯誤

Device Insights使用的金鑰與SecureX使用的金鑰不同,因此需要驗證並確認配置為Umbrella API金 鑰的金鑰是否正確,如下圖所示。

- Umbrella網路裝置: 用於瞭解DNS策略的API
- Umbrella Management:用於學習終端的API
- $\bullet$   $\frac{4!}{1!}$  and  $\bullet$  API Keys  $\bullet$

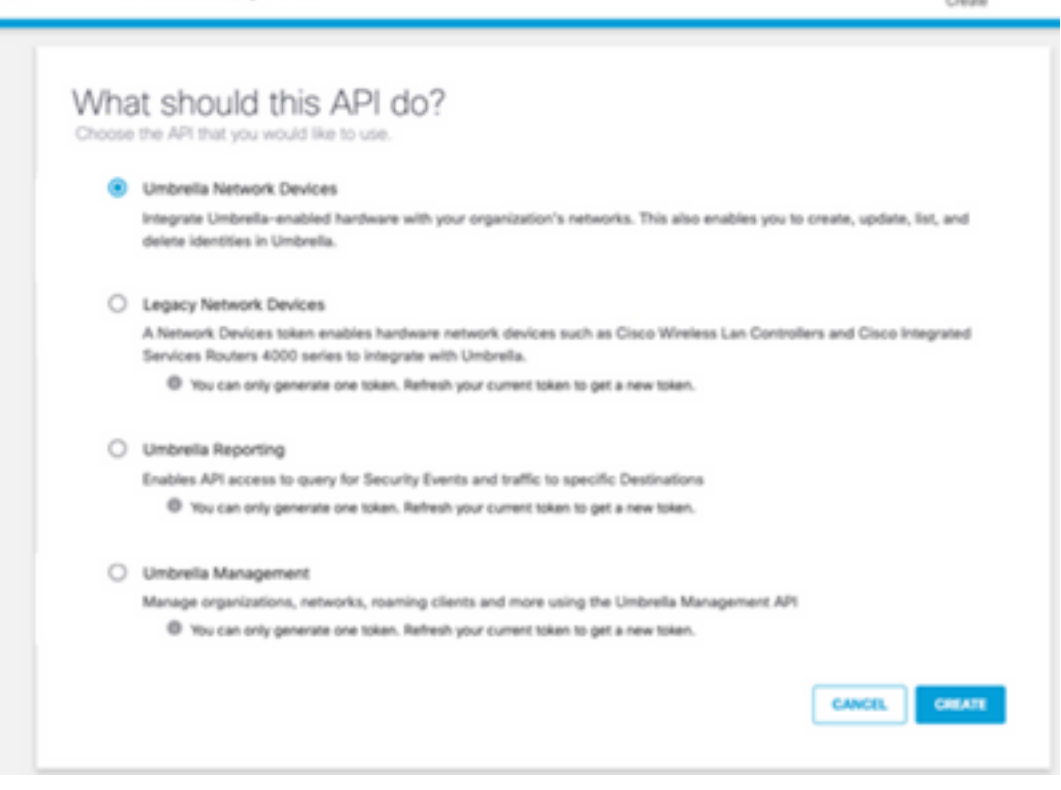

 $\circledcirc$ 

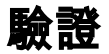

將Umbrella作為源新增到Device Insights後,您可以看到成功的REST API連接狀態。

- 您可以看到綠色狀態的REST API連線
- 按一下「onSync」,即可觸發初始完全同步,如下圖所示

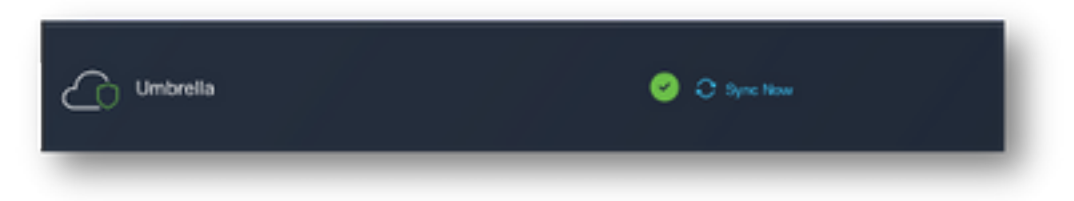

如果裝置洞察和Umbrella整合問題仍然存在,請參閱[本文](https://www.cisco.com/c/zh_tw/support/docs/security-vpn/security-vpn/218100-collect-har-logs-from-securex-console.html)以從瀏覽器收集HAR日誌,並聯絡TAC支 援以執行更深入的分析。

#### 關於此翻譯

思科已使用電腦和人工技術翻譯本文件,讓全世界的使用者能夠以自己的語言理解支援內容。請注 意,即使是最佳機器翻譯,也不如專業譯者翻譯的內容準確。Cisco Systems, Inc. 對這些翻譯的準 確度概不負責,並建議一律查看原始英文文件(提供連結)。